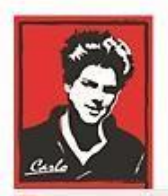

Bezpečný Internet

# **Nastavenie Slovenských tituliek na YOUTUBE**

**"Kto má uši nech počúva"**

**Modlite sa a Pán vám ukáže správnu cestu.**

**O.A.M.D.G** 

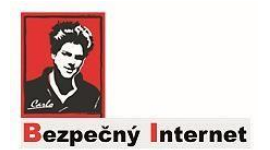

### **Ako nastaviť SK titulky**

Možno už máte svoje postupy, alebo viete ako to urobiť, ak nie nasledujte tieto kroky. Upozorňujem, že nie každé video autora má zapnutú možnosť pridať titulky, štandardne sú ANGLICKÉ (ENGLISH) povolené potom nasledujúce kroky sa dajú nastaviť.

### **1. Krok**

Ak je ikonka dole vysvietená (na obr. dole červeno)= možnosť titulkov je zapnutá, kliknite na ňu !

Týmto zapnete štandardné titulky / Anglické = zatiaľ !

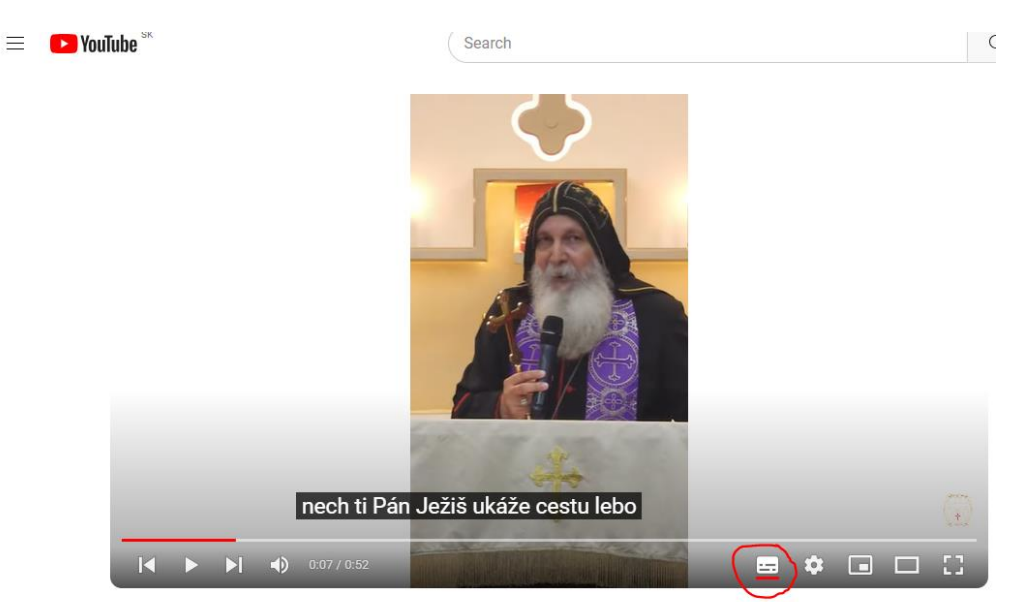

**JESUS THE I AM** 

Projekt "Bezpečný Internet" www.bezpecny-internet.sk "Chráňte sa zla v akejkoľvek podobe" 1Sol 22

# **2. Krok**

Teraz potrebujeme prepnúť JAZYK na Slovenský!

- Kliknite na ikonku vedľa podľa obrázku, kde vidno terajšie nastavenia.
- Kliknite na ňu a prejdite na krok 3.

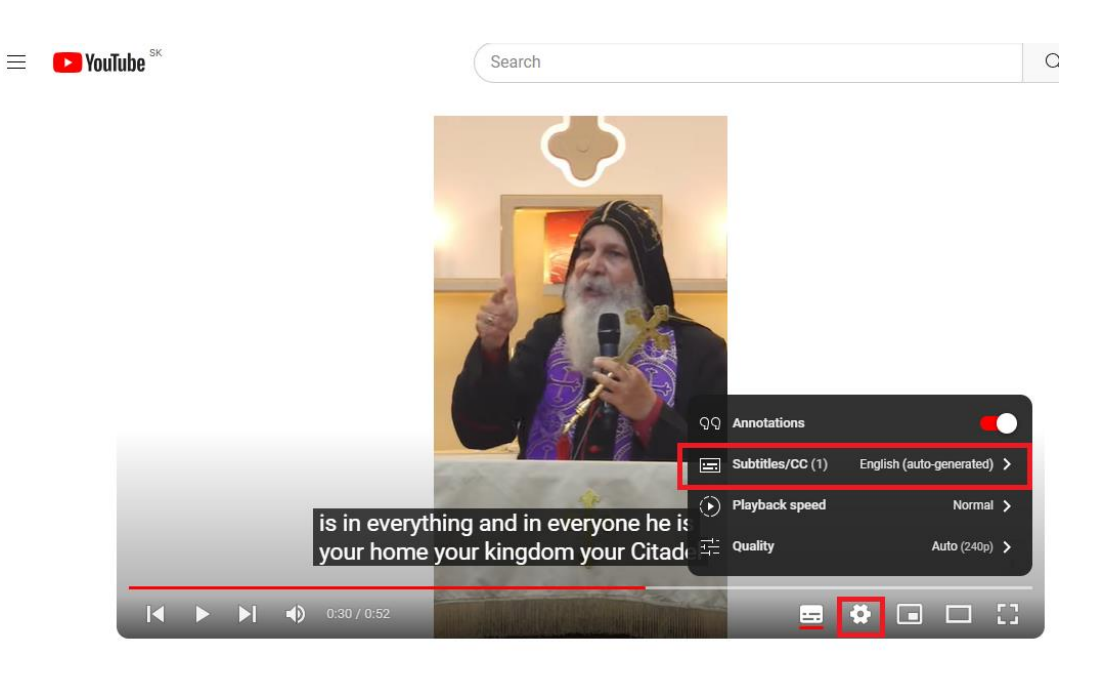

## **3. Krok**

Z menu vyberte = Automatický preklad (Auto Translate) a prejdite na krok 4.

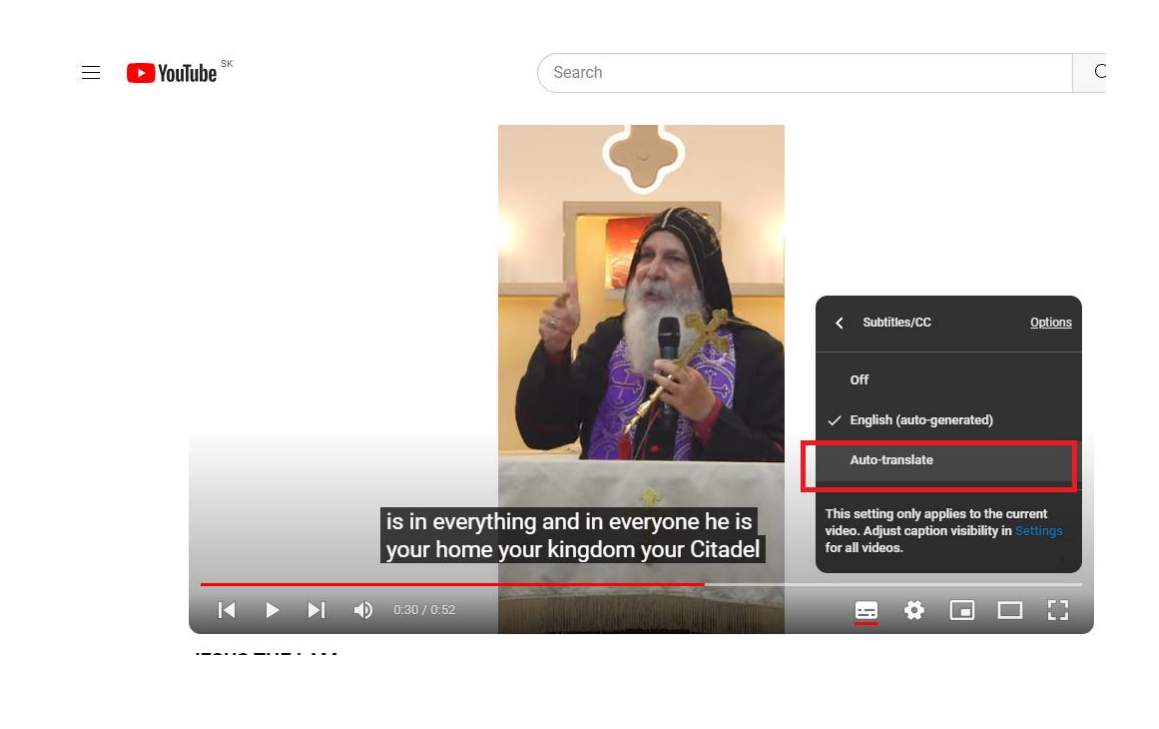

Projekt "Bezpečný Internet" www.bezpecny-internet.sk "Chráňte sa zla v akejkoľvek podobe" 1Sol 22

## **4. Krok**

Z menu vyberte Slovenčinu = Slovak!

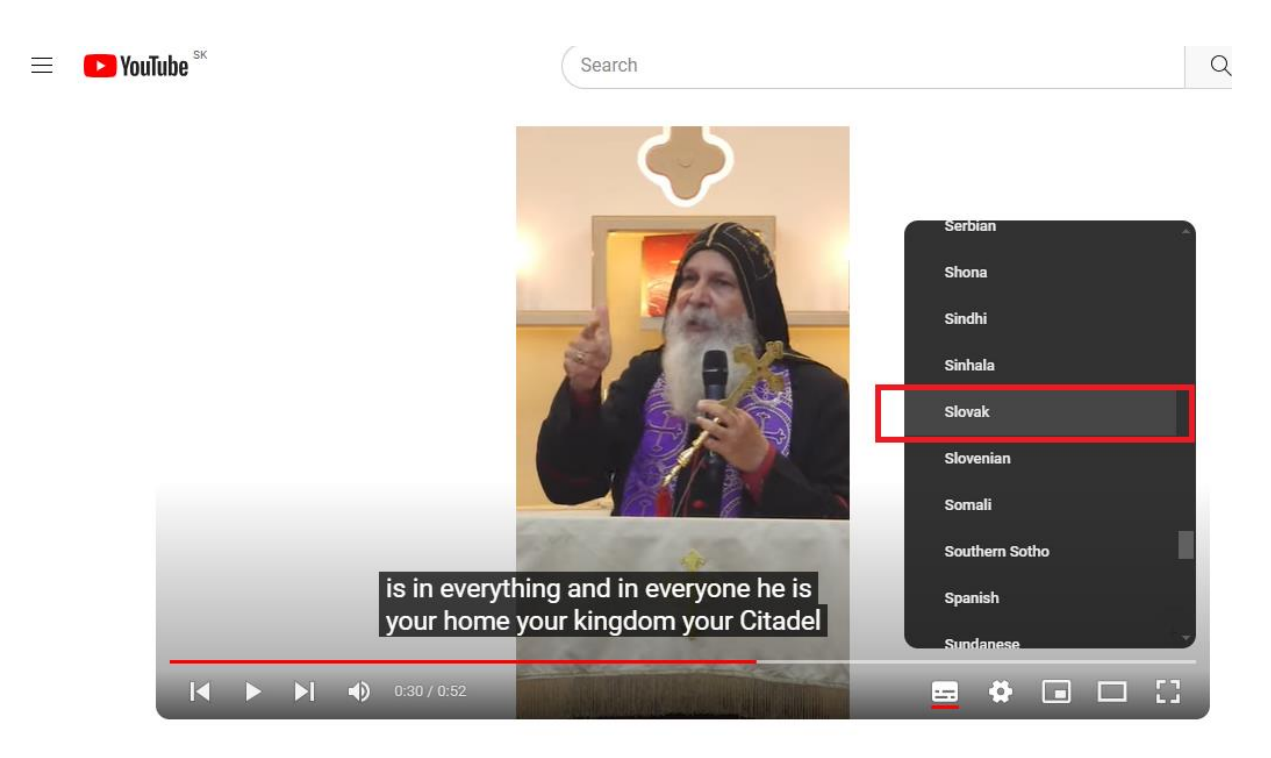

## **5. Krok**

Jazyk titulkov sa prepne z Anglických na Slovenské. HOTOVO!

Niektoré videá majú titulky na pevno na pozadí dané tak sa môže stať, že budete mať dvojmo obe verzie ,ale s tým sa už nedá nič robiť, treba sledovať tie naše  $\circledS$ .

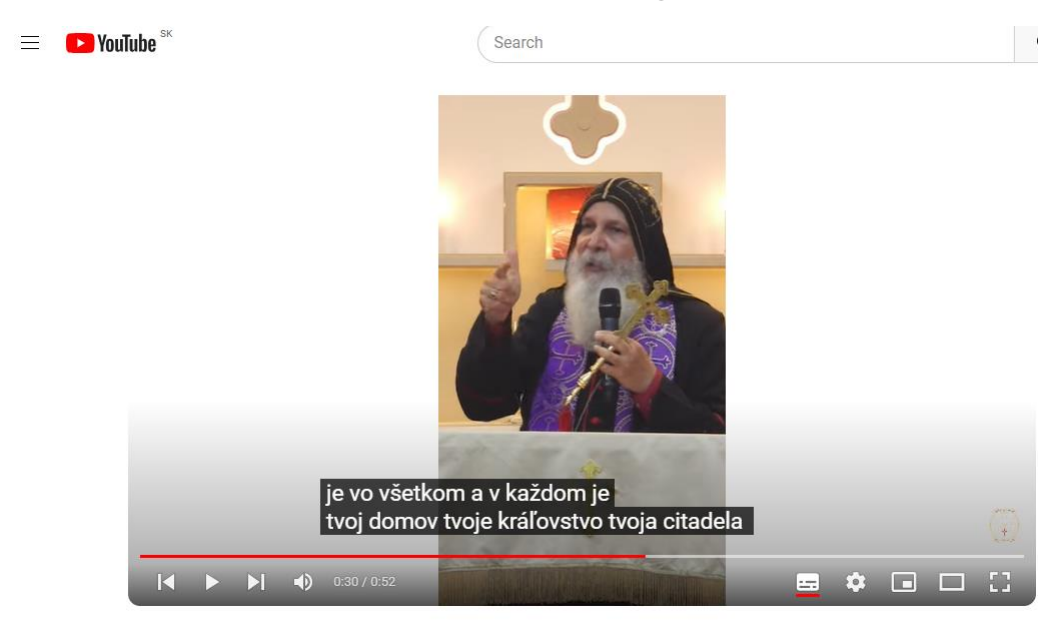

Užite si hodnotný obsah a hlasy tých čo sa neboja hlásať Božie slovo v týchto posledných časoch.